# LERNEN mit

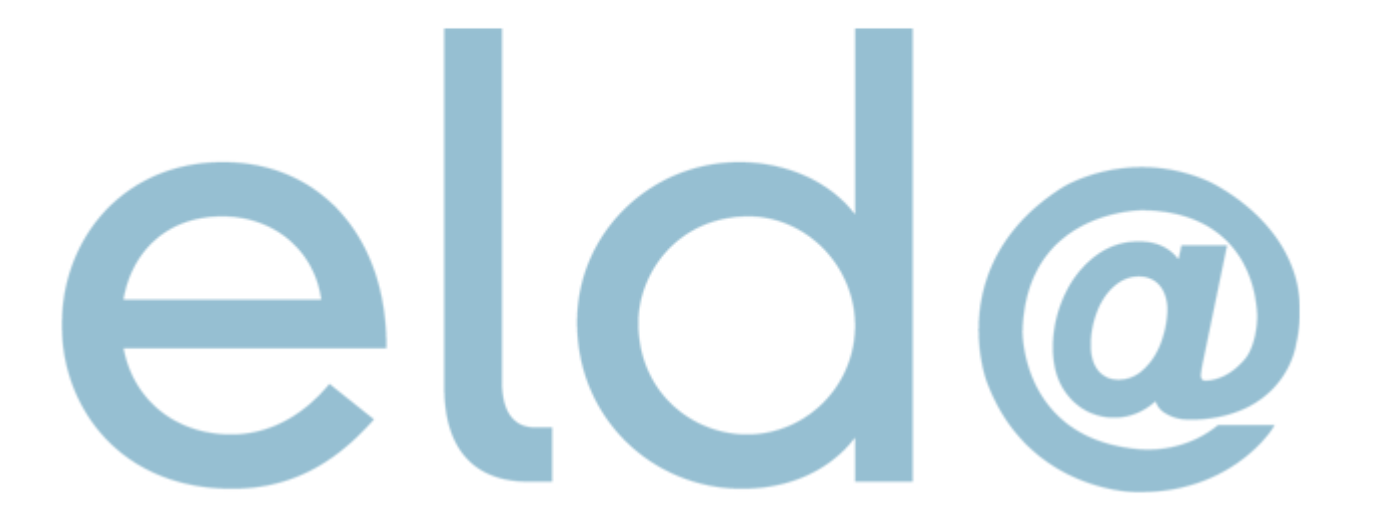

• Nur mehr Selbstabrechner

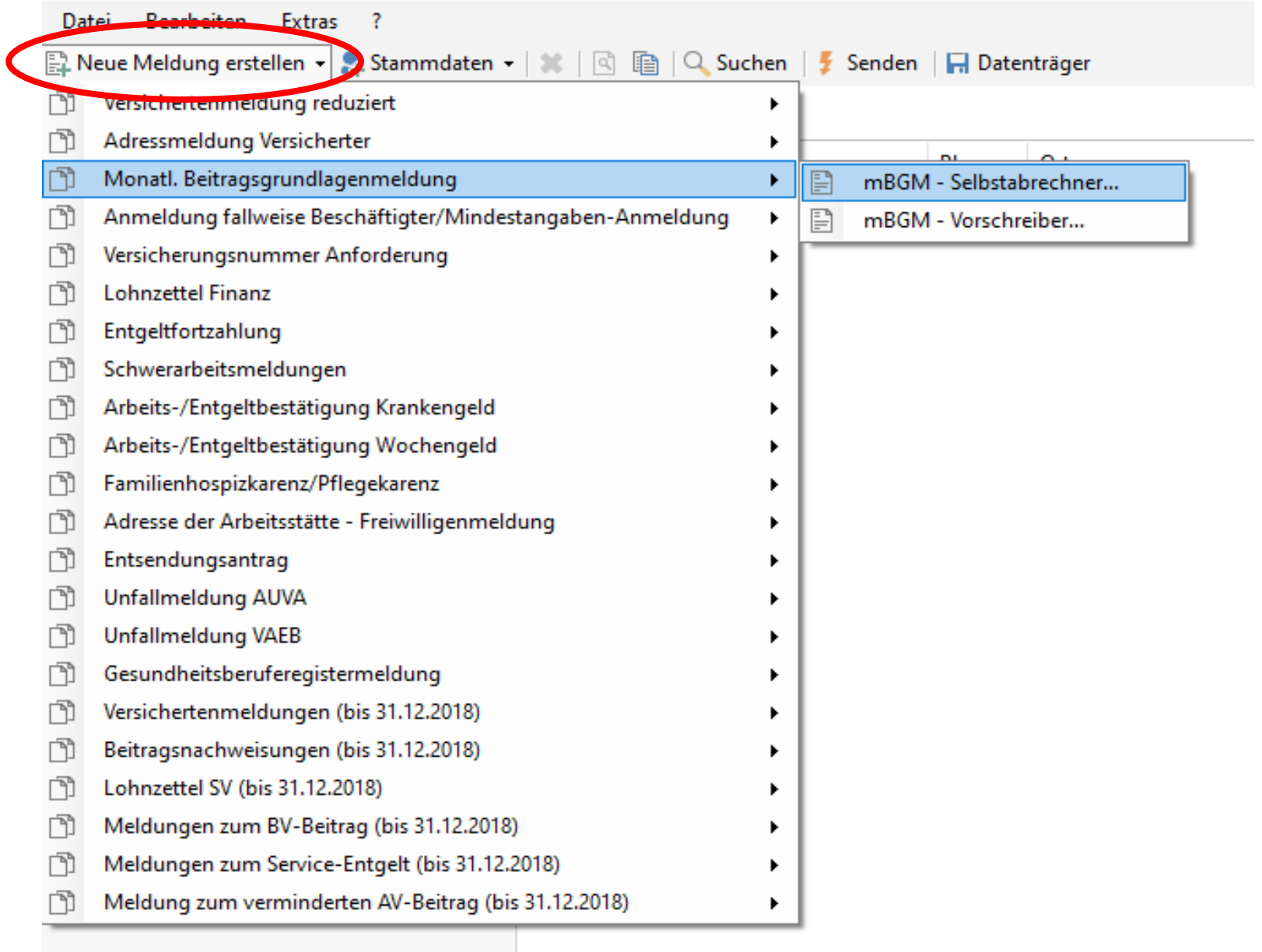

Dienstnehmer aus der Liste hinzufügen (wenn sie zuvor in den Stammdaten angelegt wurden

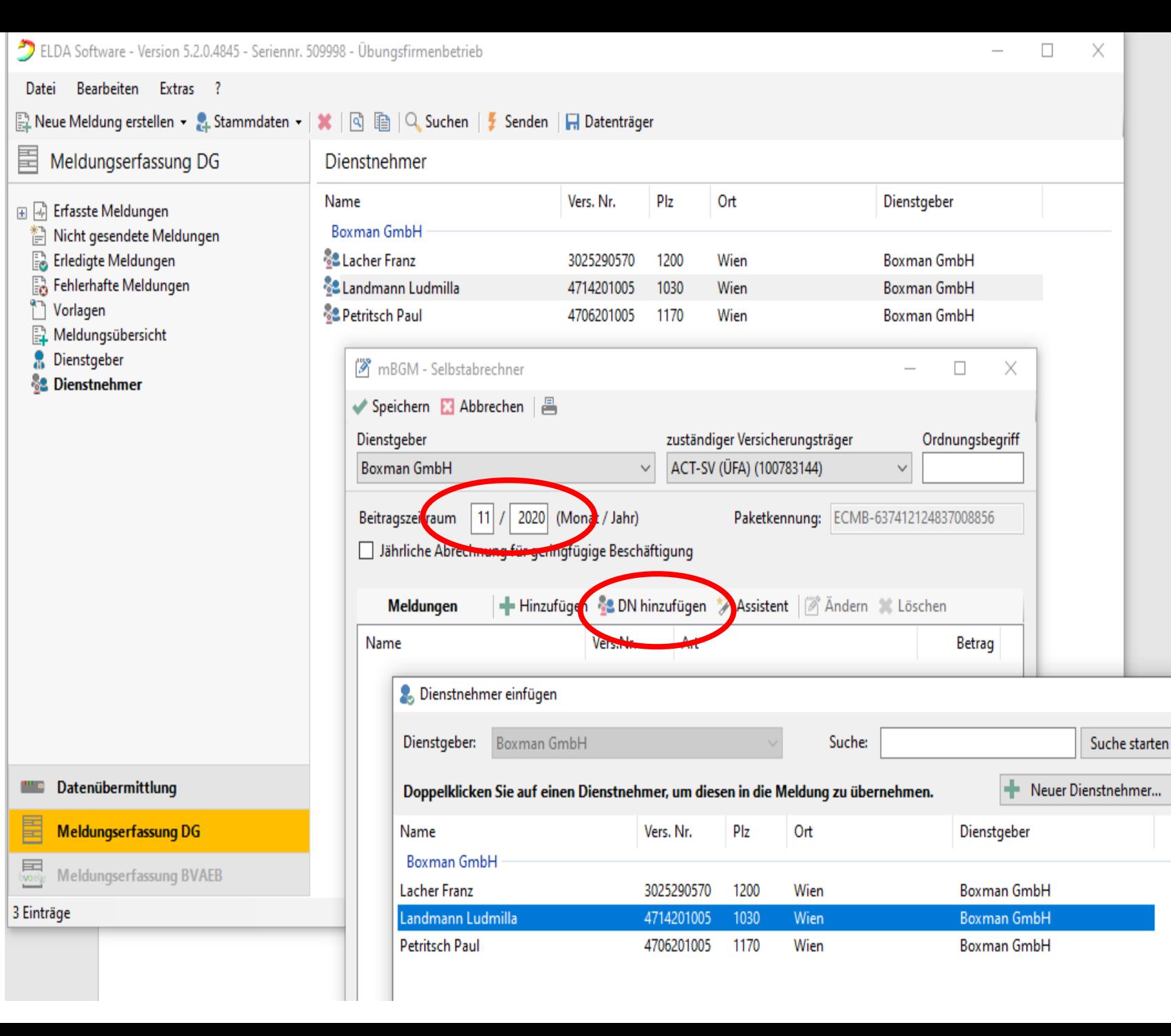

X

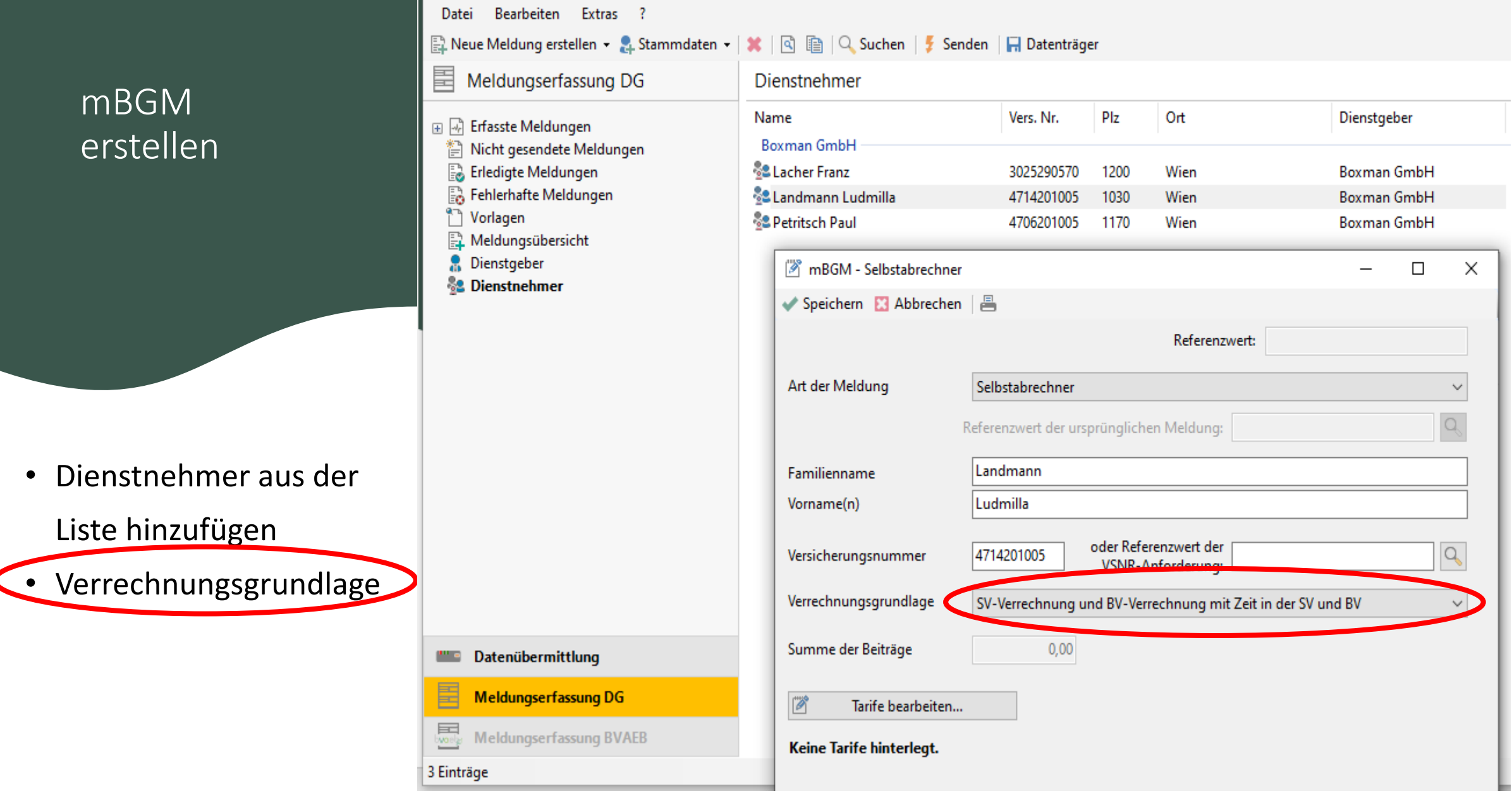

D ELDA Software - Version 5.2.0.4845 - Seriennr. 509998 - Übungsfirmenbetrieb

 $\hfill \Box$ 

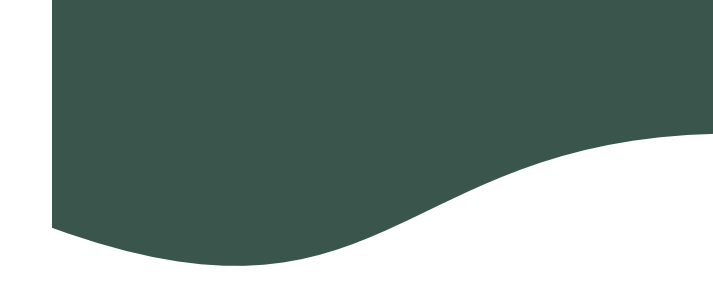

- ELDA Software Version 5.2.0.4845 Seriennr. 509998 Übungsfirmenbetrieb Bearbeiten Extras ? Datei ■ Neue Meldung erstellen ▼ 2 Stammdaten ▼ | ★ | A 图 图 | Q Suchen | 7 Senden | 日 Datenträger 畐 Meldungserfassung DG Dienstnehmer Name Vers. Nr. Plz Ort Dienstgeber 国 國 Erfasste Meldungen **Boxman GmbH** Nicht gesendete Meldungen ħ E Erledigte Meldungen **82 Lacher Franz** 3025290570 1200 Wien **Boxman GmbH** Fo Fehlerhafte Meldungen ै≥ Landmann Ludmilla 4714201005 1030 Wien **Boxman GmbH** ۴ħ Vorlagen **& Petritsch Paul Boxman GmbH** 4706201005 1170 Wien Meldungsübersicht Dienstgeber 8 | nBGM - Selbstabrechner  $\Box$ X **82 Dienstnehmer** ◆ Speichern ■ Abbrechen | 昌 Referenzwert: Art der Meldung Selbstabrechner Referenzwert der ursprünglichen Meldung: Familienname Landmann Vorname(n) Ludmilla oder Referenzwert der Q. 4714201005 Versicherungsnummer VSNR-Anforderung: Verrechnungsgrundlage SV-Verrechnung und BV-Verrechnung mit Zeit in der SV und BV  $\checkmark$ Summe der Beiträge  $0,00$ Datenübermittlung **The Story** 畐 Meldungserfassung DG Tarife bearbeiten... <u>land</u><br>Voelp Meldungserfassung BVAEB Keine Tarife hinterlegt. 3 Einträge
- Dienstnehmer aus der
- Liste hinzufügen
- Verrechnungsgrundlage
- Tarife bearbeiten

### Beschäftigungsgruppe:

- $\checkmark$  Angestellte
- $\checkmark$  Arbeiter
- $\checkmark$  Geringfügige Angestellte
- $\checkmark$  Geringfügige Arbeiter
- $\checkmark$  oder alle anderen Gruppen

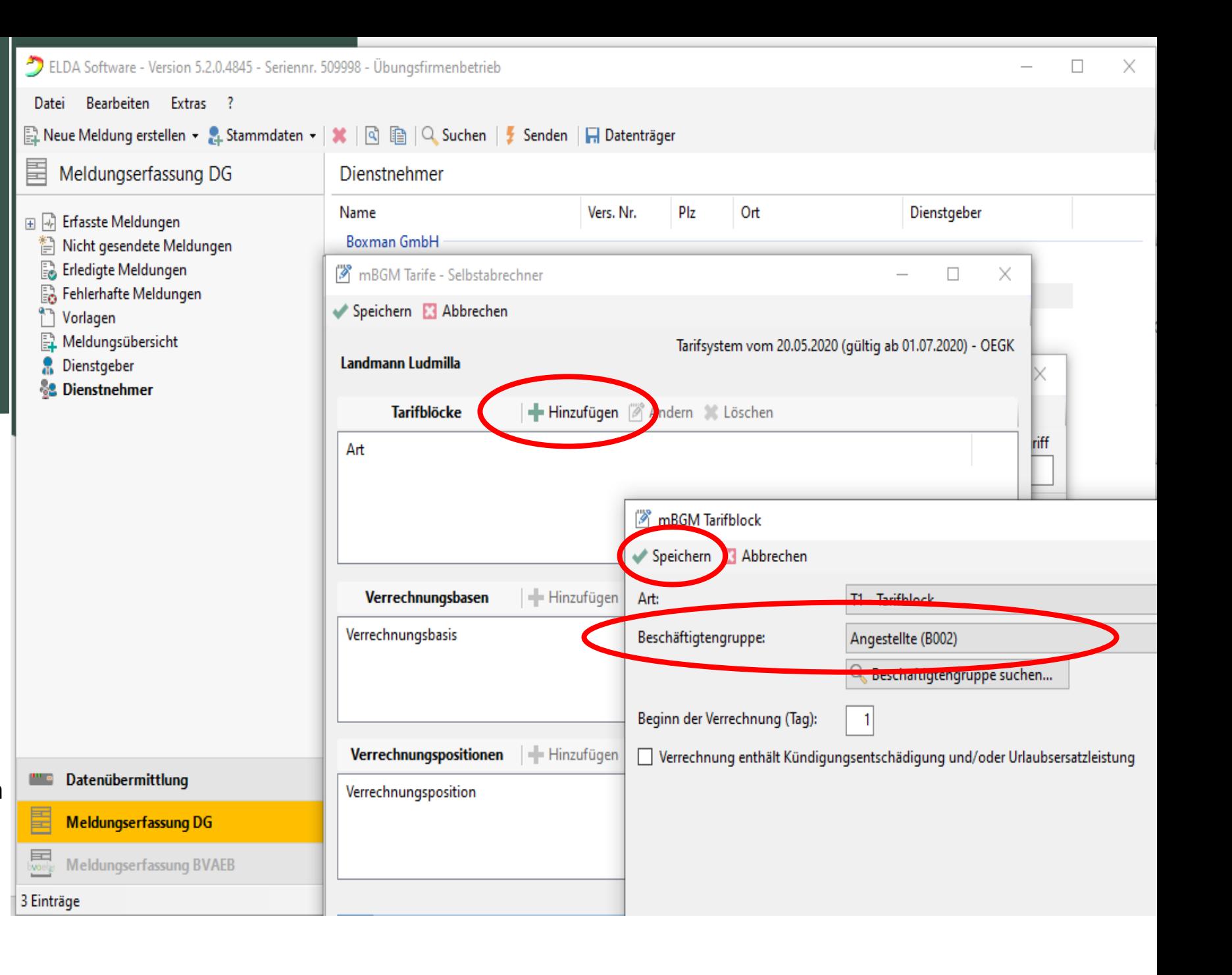

• Bruttogehalt eingeben

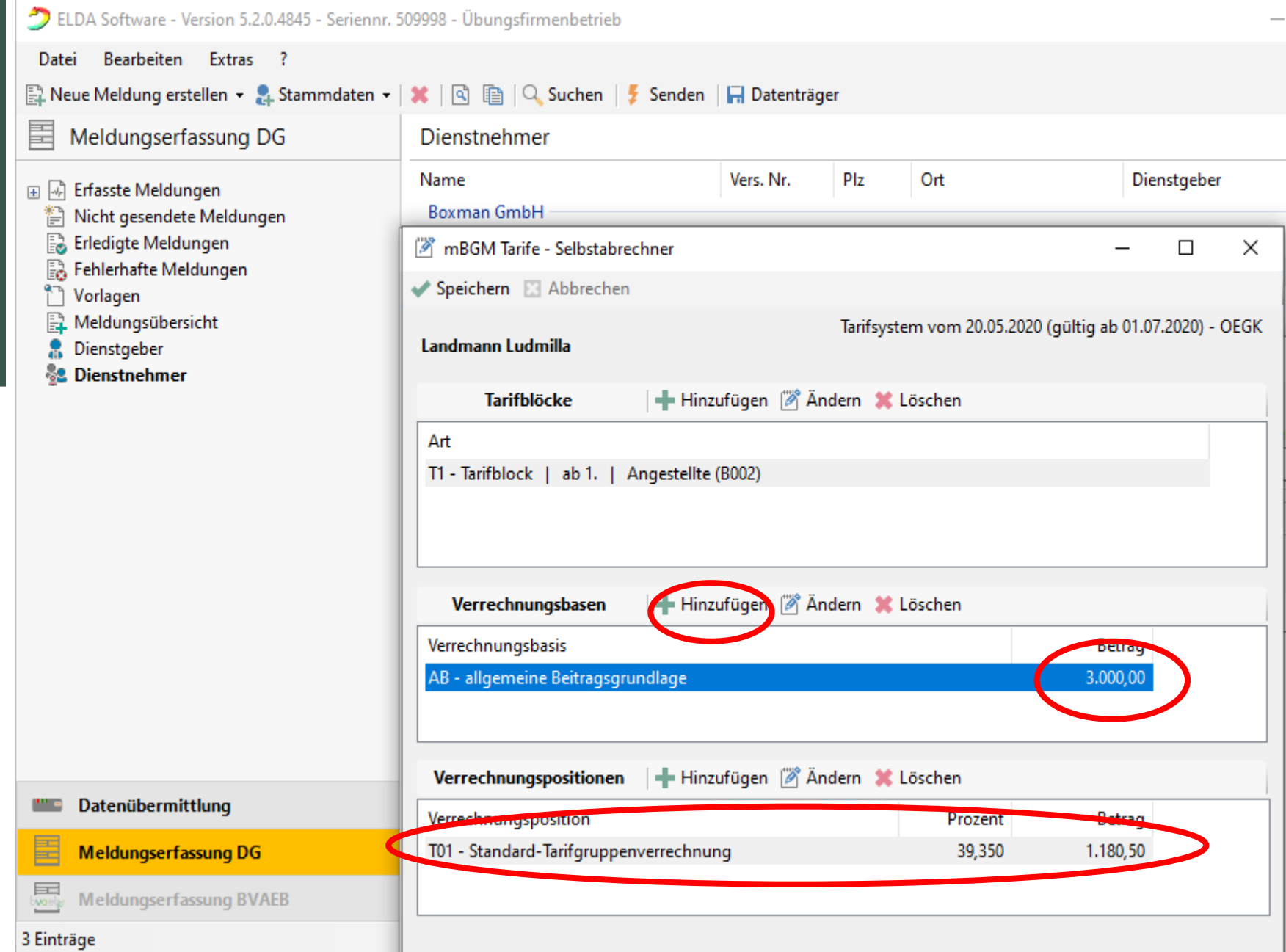

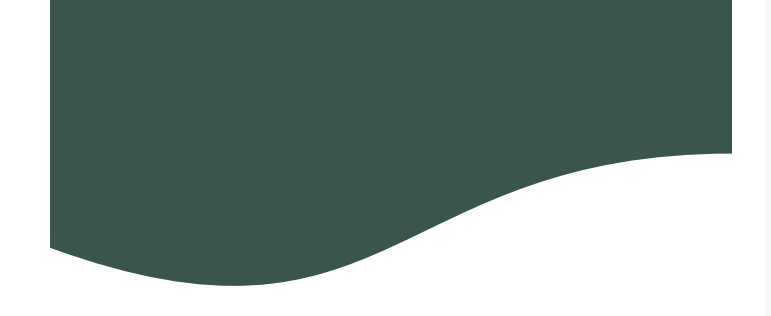

畐

8.

In den Verrechnungsbasen kann man MV, E-Card Gebühr, Sonderzahlungen, AV-Minderungen um 1%/2%/3% etc. hinzufügen

#### Meldungserfassung DG Dienstgeber Dienstgebername Plz Ort 田 第 Erfasste Meldungen Boxman GmbH 1160 Wien Nicht gesendete Meldungen E. Erledigte Meldungen mBGM Verrechnungsbasis Fra Fehlerhafte Meldungen Vorlagen Speichern & Abbrechen Meldungsübersicht Typ: AB - allgemeine Beitragsgrundlage **Dienstgeber** AB - allgemeine Beitragegrundlage **S2** Dienstnehmer Betrag: SZ - Sonderzahlung BV - Beitragsgrundlage zur BV Folgende Verrechnungspositi SE - Service-Entgelt AA - Auflösungsabgabe T01 - Standard-Tacifgruppe BB - Beitrag zur BV UU - Beitragsgrundlage bei unbezahltem Urlaub

 $\Box$ 

AZ - allgemeine Beitragsgrundlage für spezielle AV-Minderung

SO - Beitragsgrundlage DAG fallweise/kürzer als ein Monat vereinbarte geri

SA - Sonderzahlung für spezielle AV-Minderung

 $\times$ 

**A** Neue Meldung erstellen ▼ 2. Stammdaten ▼ | **★** | �� | �� | �� Suchen | *Z* Senden | <del></del> **A** Datenträger 畐 Meldungserfassung DG Dienstnehmer mBGM  $PIz$ Dienstgeber Name Vers. Nr. Ort 田 國 Erfasste Meldungen erstellen **Royman GmhH** Nicht gesendete Meldungen <sup>[8</sup>] mBGM Tarife - Selbstabrechner  $\Box$  $\times$ E. Erledigte Meldungen For Fehlerhafte Meldungen Speichern & Abbrechen T Vorlagen Tarifsystem vom 20.05.2020 (gültig ab 01.07.2020) - OEGK Meldungsübersicht Landmann Ludmilla **A** Dienstgeber **S2** Dienstnehmer **Tarifblöcke** Art **Iriff** T1 - Tarifblock | ab 1. | Angestellte (B002) Beispiel: Verrechnungsbasen A<sup>®</sup> Ändern **X** Löschen - Hinzufügen  $\checkmark$  Mitarbeitervorsorge Verrechnungsbasis Betrag AB - allgemeine Beitragsgrundlage 3.000,00  $\checkmark$  E-Card Gebühr mBGM Verrechnungsbasis  $\checkmark$  Sonderzahlung Verrechnungspositionen Speichern & Abbrechen Datenübermittlung Verrechnungsposition Achtung: SZ nur 37,85 %BV - Beitragsgrundlage zur BV Typ: T01 - Standard-Tarifgruppeny 圉 Meldungserfassung DG 3.000,00 Betrag: 驫 Meldungserfassung BVAEB Folgende Verrechnungsposition wird beim Speichern automatisch hinzugefügt: 3 Einträge V01 - Betriebliche Vorsorge mit 1,530 % Wählen Sie einen der er

 $\Box$ 

ELDA Software - Version 5.2.0.4845 - Seriennr. 509998 - Übungsfirmenbetrieb

Bearbeiten Extras ?

Datei

#### Datei Bearbeiten Extras ? 畐 Meldungserfassung DG Dienstnehmer Dienstgeber Name Vers. Nr. Plz Ort 田國 Erfasste Meldungen **Boxman GmbH** mBGM Nicht gesendete Meldungen 贊 E. Erledigte Meldungen | nBGM Tarife - Selbstabrechner  $\Box$  $\times$ erstellen Bo Fehlerhafte Meldungen Speichern Abbrechen Vorlagen Meldungsübersicht Tarifsystem vom 20.05.2020 (gültig ab 01.07.2020) - OEGK **Dienstgeber** Landmann Ludmilla **82 Dienstnehmer Tarifblöcke** Art T1 - Tarifblock | ab 1. | Angestellte (B002) + Hinzufügen | X Andern X Löschen Verrechnungsbasen Beispiel: Verrechnungsbasis Betrag o - allgemeine Beitragsgrundlage 3.000,00  $\checkmark$  Mitarbeitervorsorge BV - Beitragsgrundlage zur BV 3.000,00  $\checkmark$  E-Card Gebühr | Hinzufügen | X Ändern X Löschen Verrechnungspositionen Datenübermittlung an a  $\checkmark$  Sonderzahlung Verrechnungsposition **Betrag** Prozent 匩 Meldungserfassung DG 45,90 V01 - Betriebliche Vorsorge 1,530 Achtung: SZ nur 37,85 %驫 Meldungserfassung BVAEB 3 Einträge Wählen Sie einen der erfassten Tarifblöcke, um die dazugehörige(n) Verrechnungsbasis/basen anzuzeigen. Wählen Sie eine der vorhandenen Verrechnungsbasen, um die dazu gespeicherten Verrechnungspositionen anzuzeigen.

Beispiel:

- $\checkmark$  Mitarbeitervorsorge
- $\checkmark$  E-Card Gebühr
- $\checkmark$  Sonderzahlung

Achtung: SZ nur 37,85 %

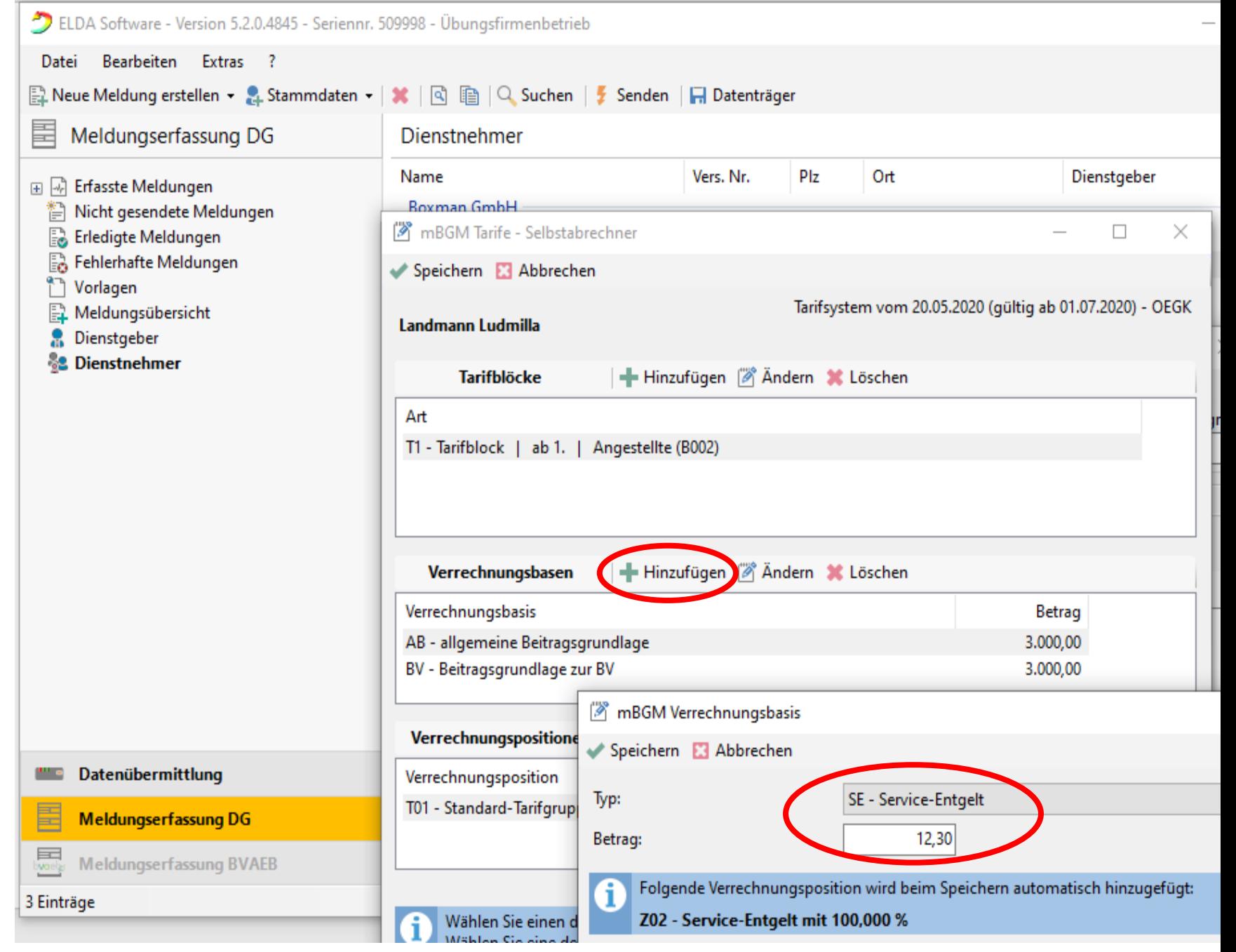

Beispiel:

 $\checkmark$  Mitarbeitervorsorge

 $\checkmark$  E-Card Gebühr

 $\checkmark$  Sonderzahlung

Achtung: SZ nur 37,85 %

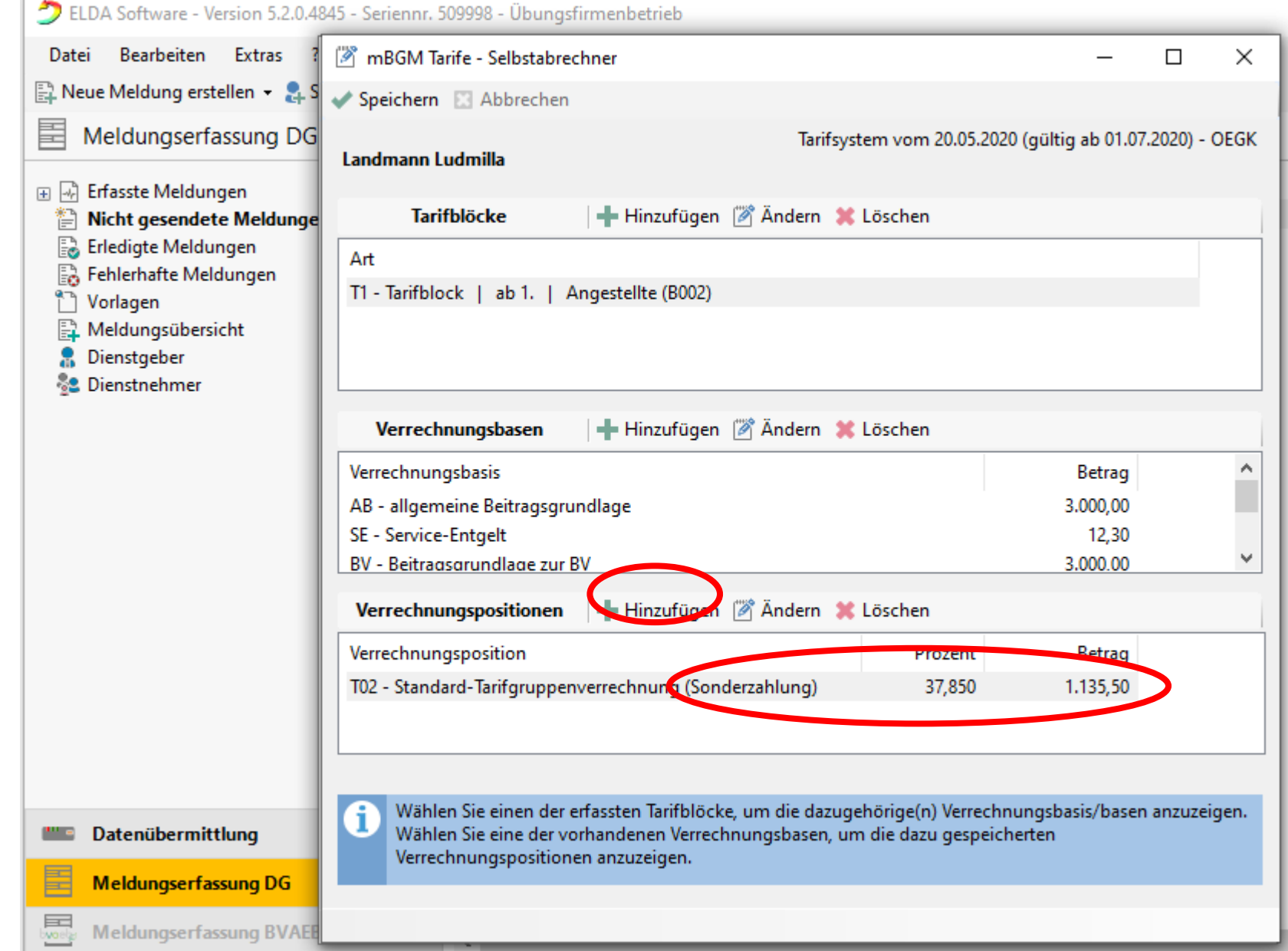

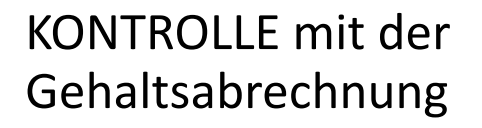

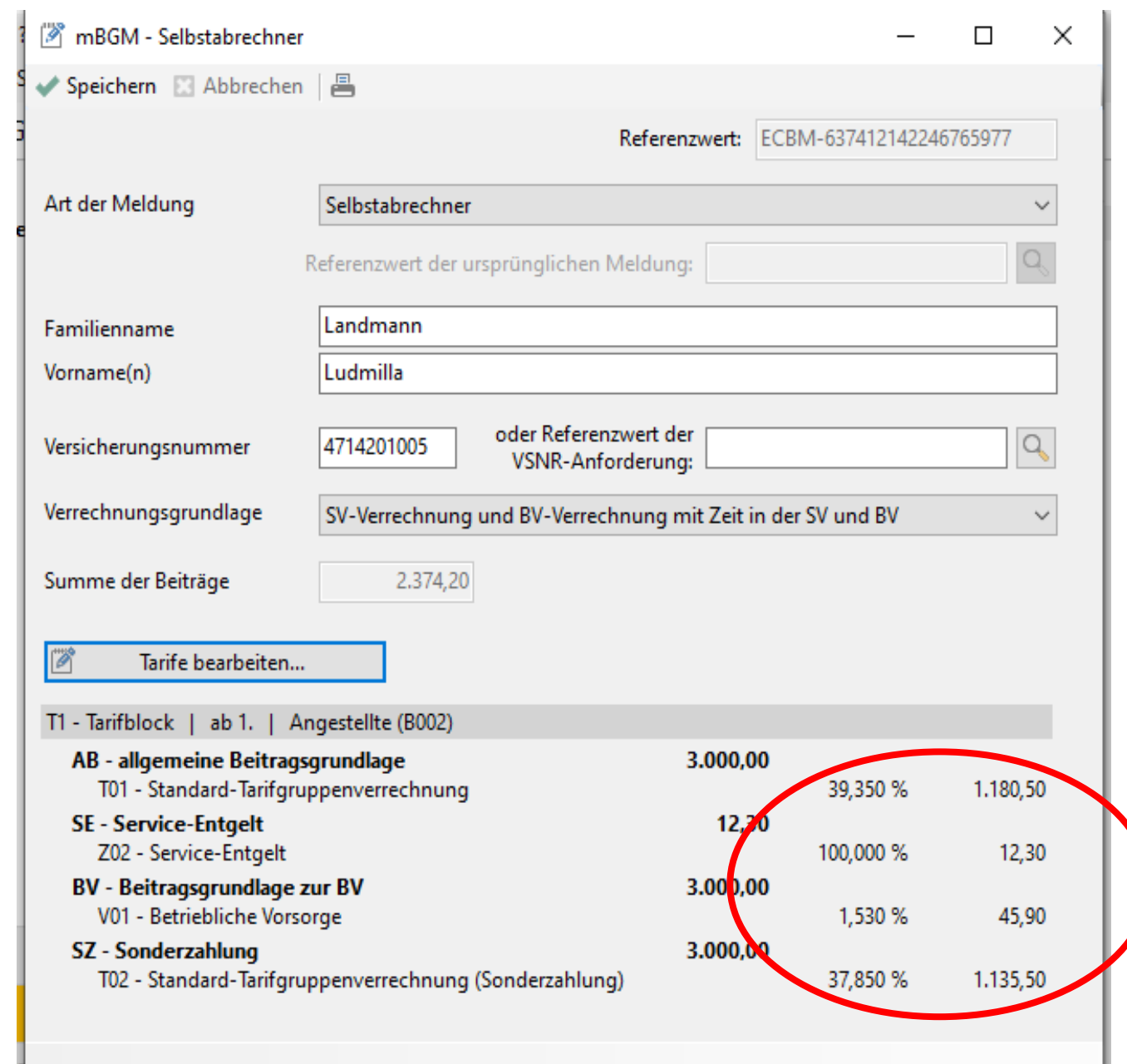

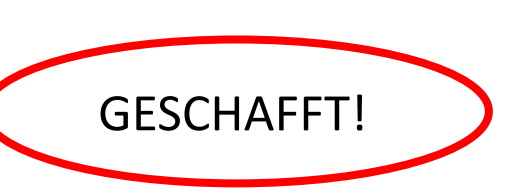

### Senden

Sie können die Meld speichern oder auch ausdrucken.

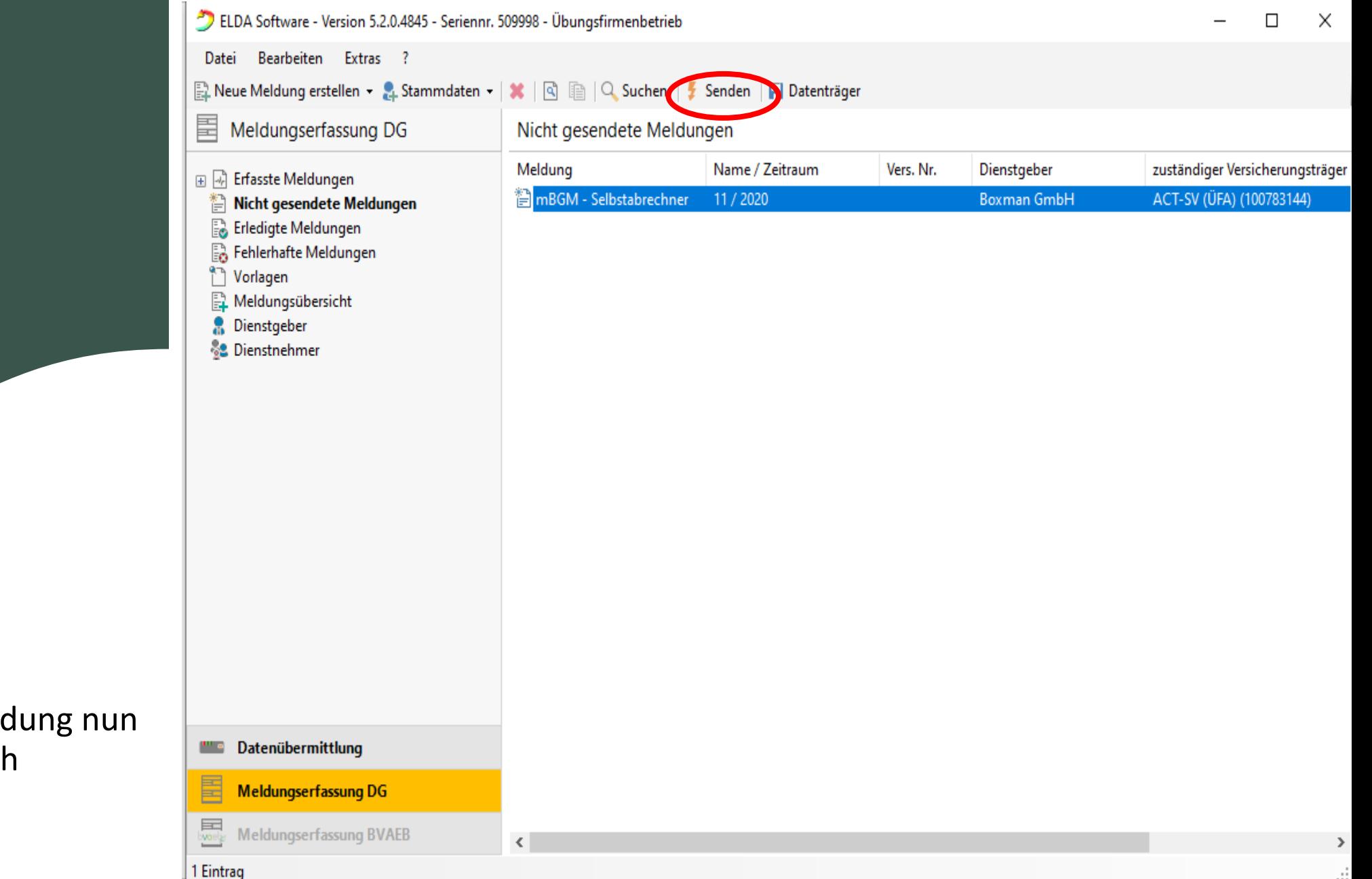

 $\Box$ 

 $\checkmark$ 

3.0.4045

# sv.online

Letzte ELDA-Meldungen

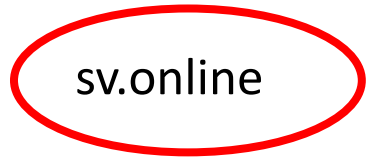

Auf Ihrem Dienstgeberkonto können Sie immer kontrollieren ob Ihre Meldungen an die ELDA erfolgreich waren.

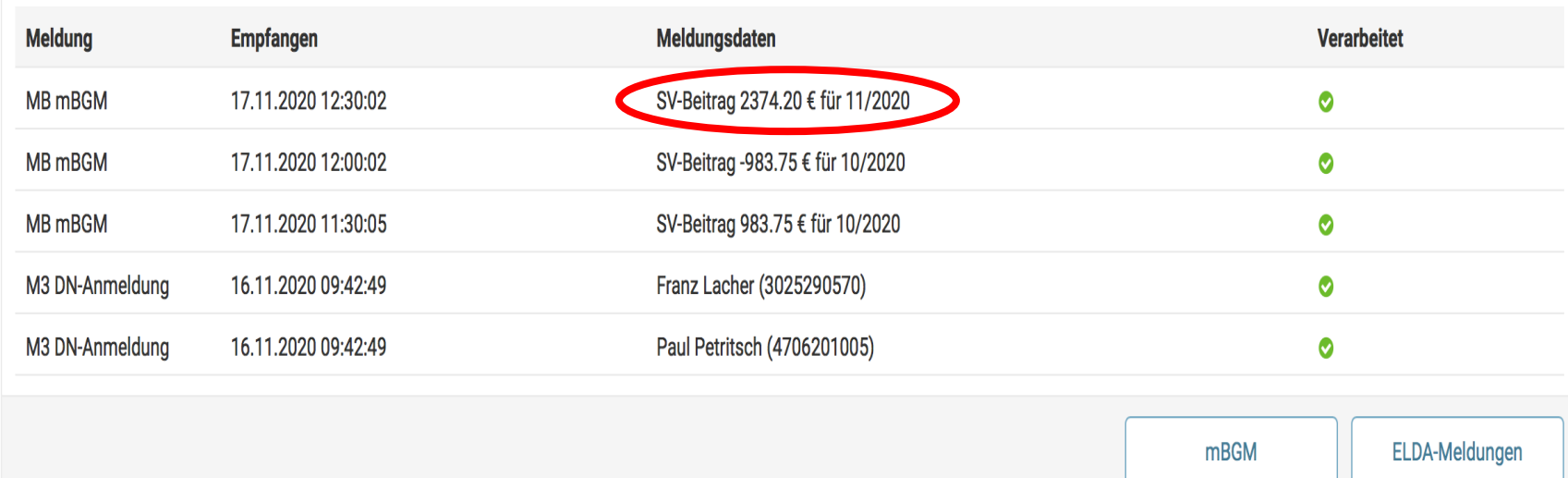

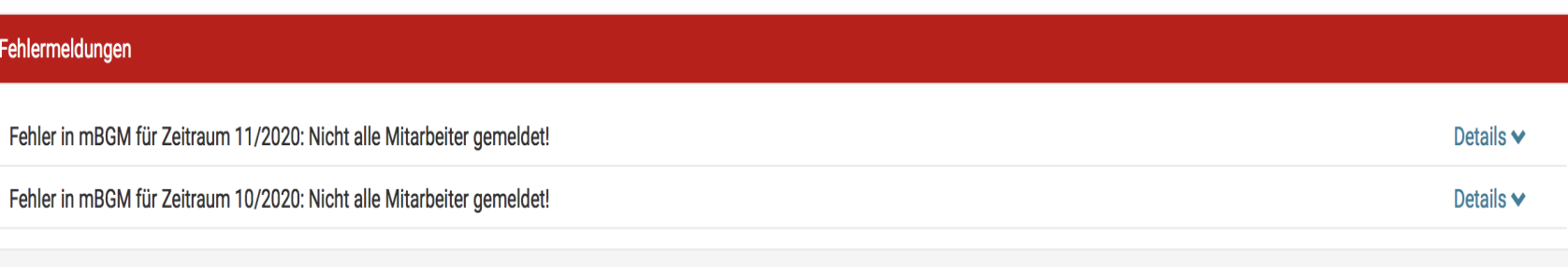

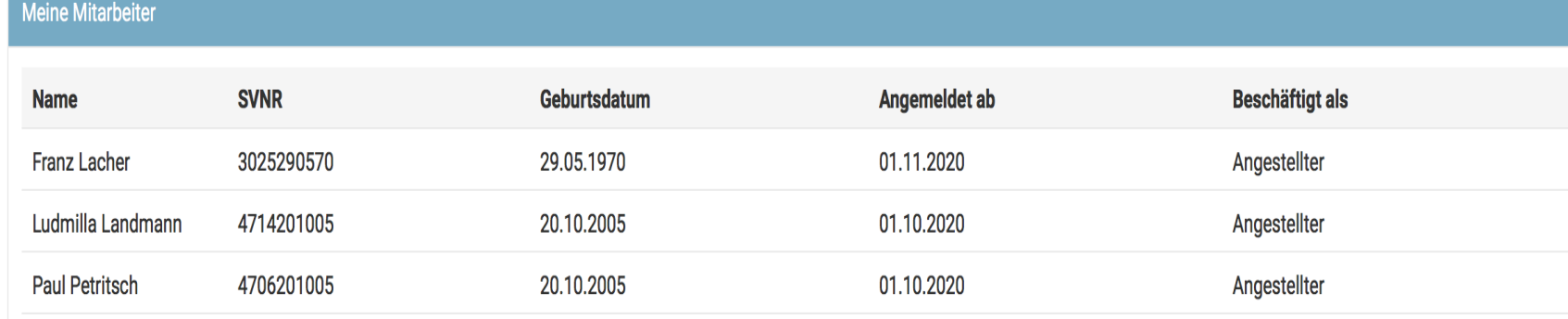

## susanna.weiss@act.at

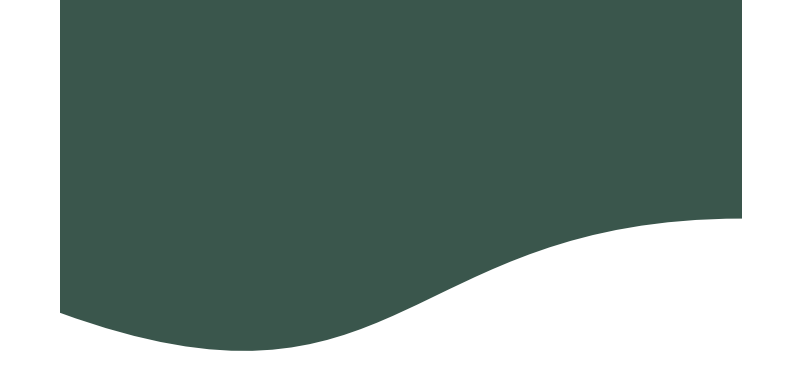

# Keep on trying